# III THTAG

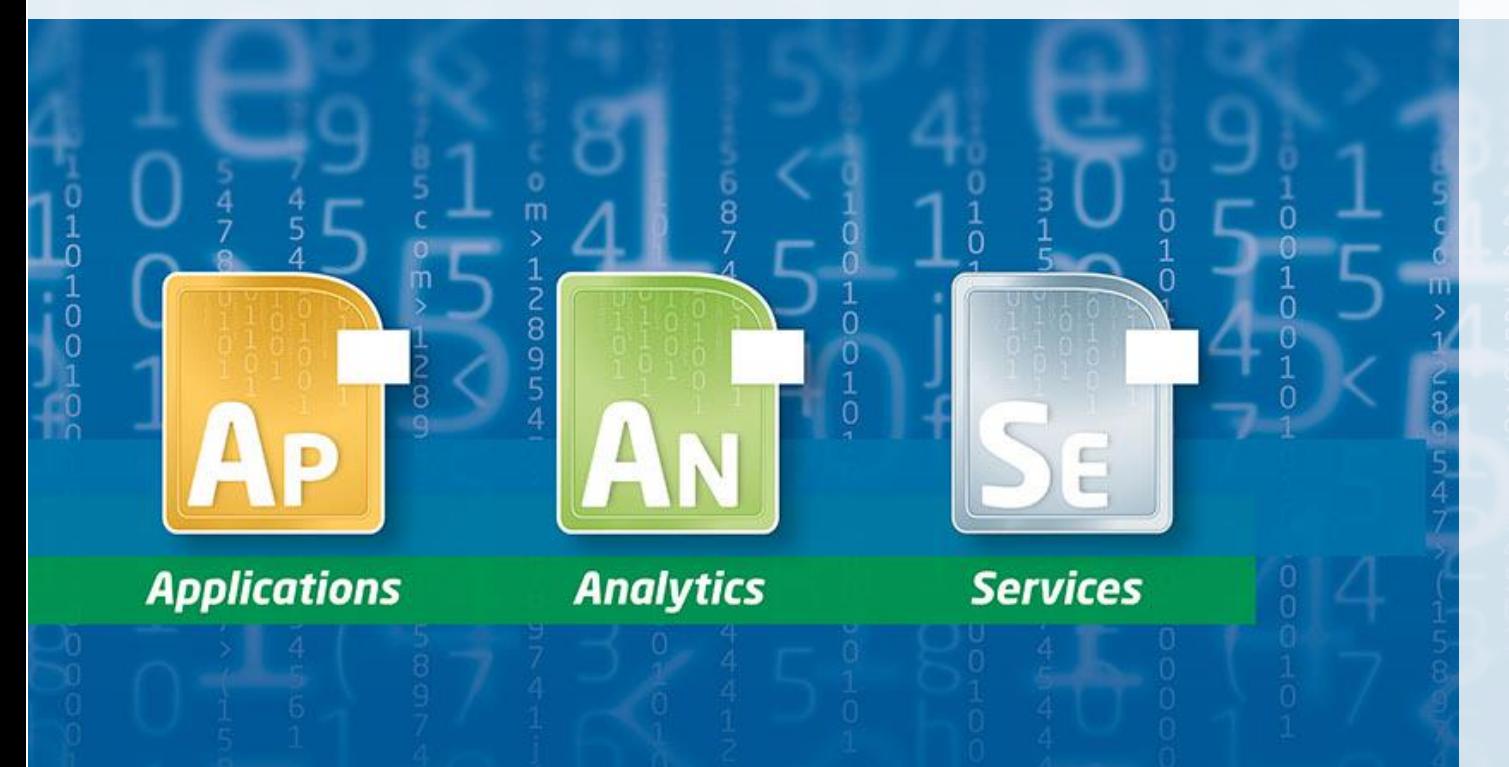

#### enabling the adaptive enterprise

### APEX mit Excel zur Datenerhebung

DOAG Konferenz 2021

### Unsere Hard Facts

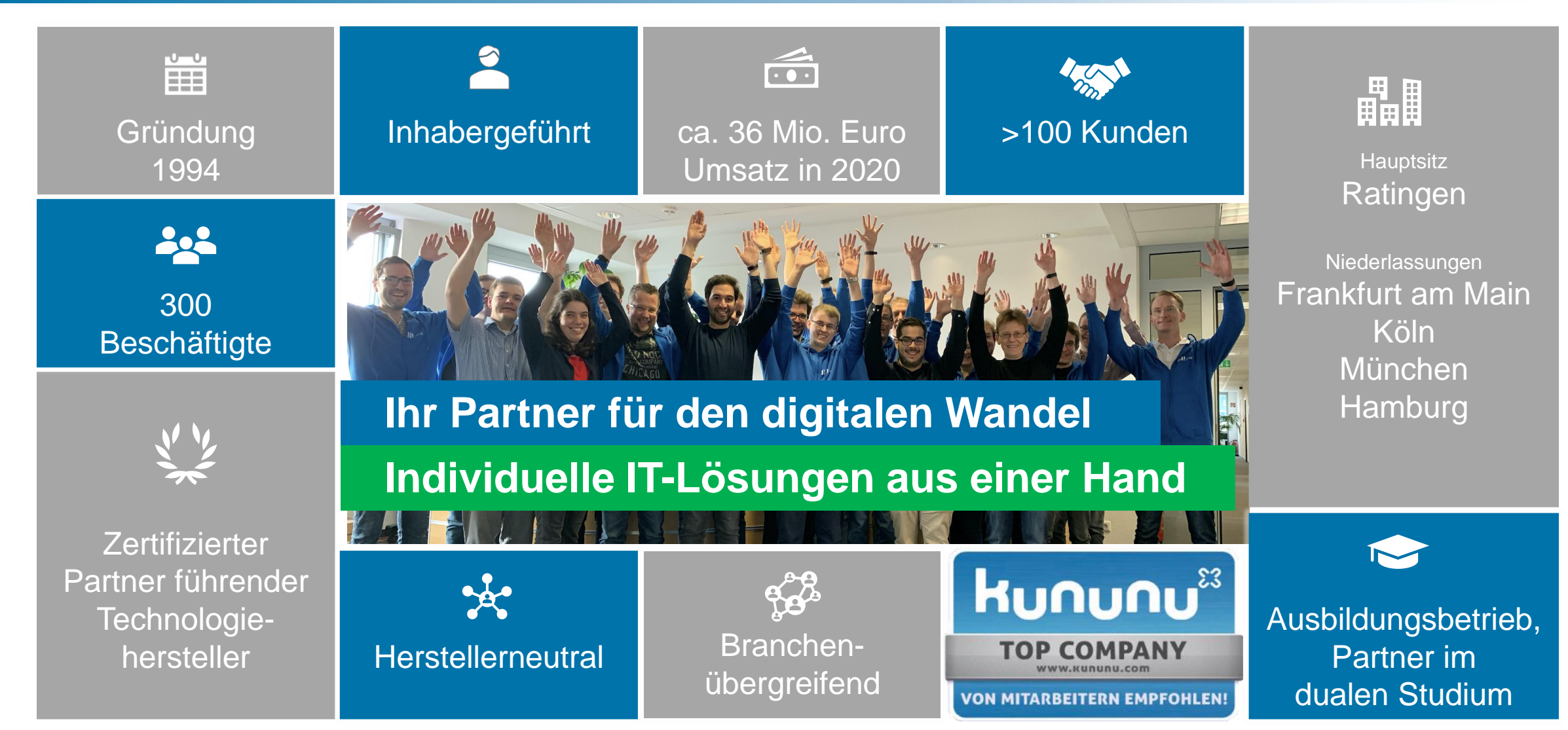

## III MTAG

## Über mich

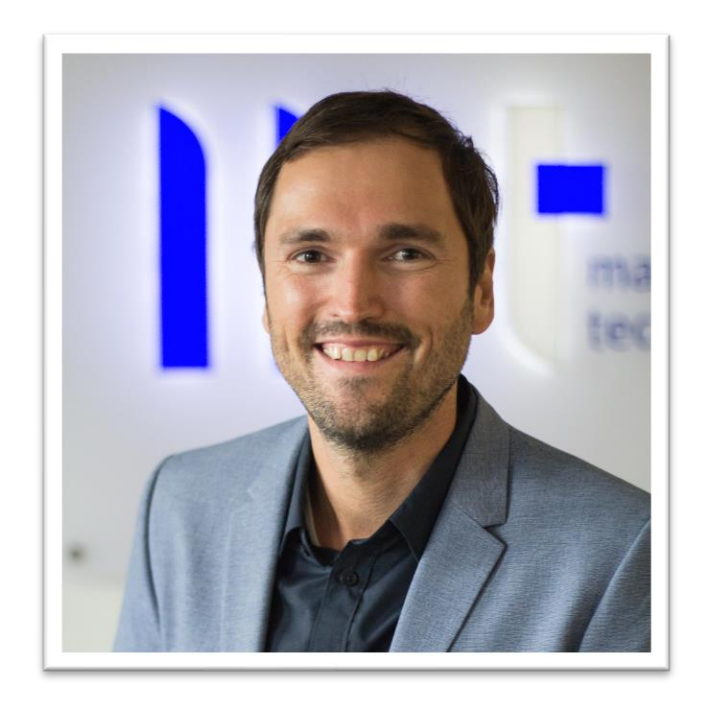

#### Timo Herwix

- seit 2019 bei der MT AG als APEX-Berater
- davor 11 Jahre Data-Warehouse-Entwickler
- APEX-Entwickler seit 2016
- Oracle-Entwickler seit 2008
- Wohnort: Kevelaer
- Alter: 38

## III MTAG

### APEX mit Excel zur Datenerhebung

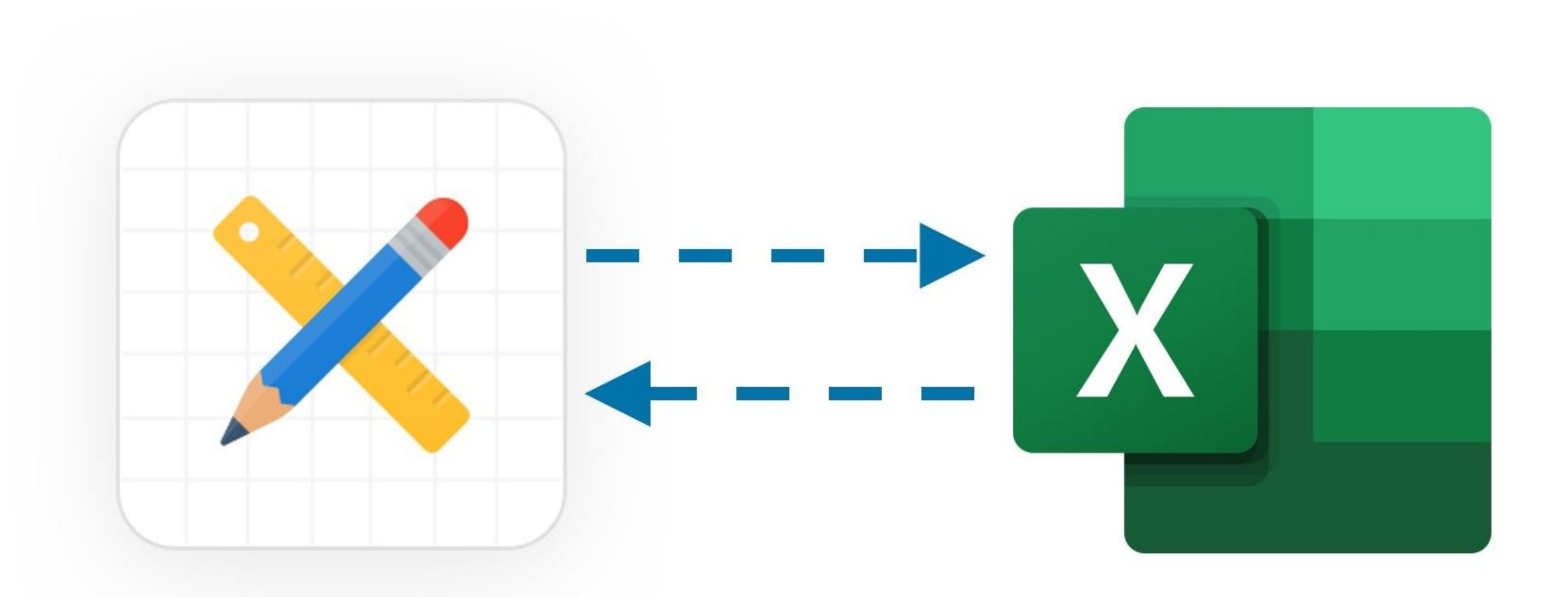

## III TMTAG

### APEX mit Excel zur Datenerhebung

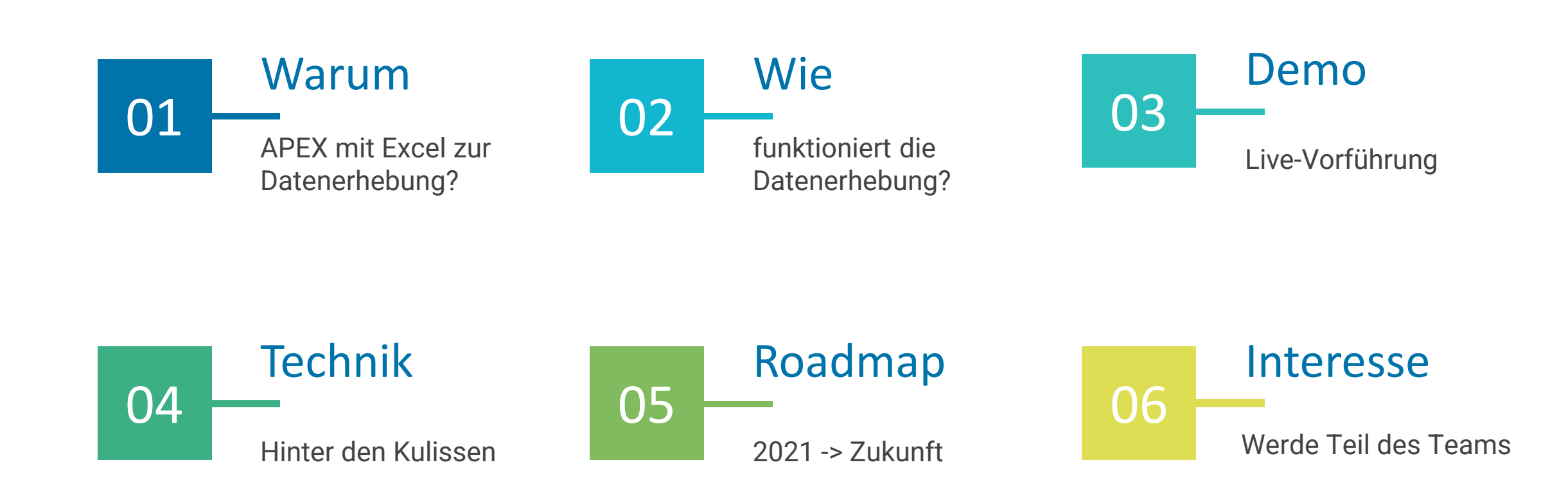

### Warum APEX mit Excel zur Datenerhebung?

- kein Zugriff möglich
- keine Schulungen notwendig
- Aufwand reduzieren
- Datenqualität optimieren
- Teamarbeit ermöglichen
- Daten langfristig bereitstellen
- Excel weiterhin sehr verbreitet

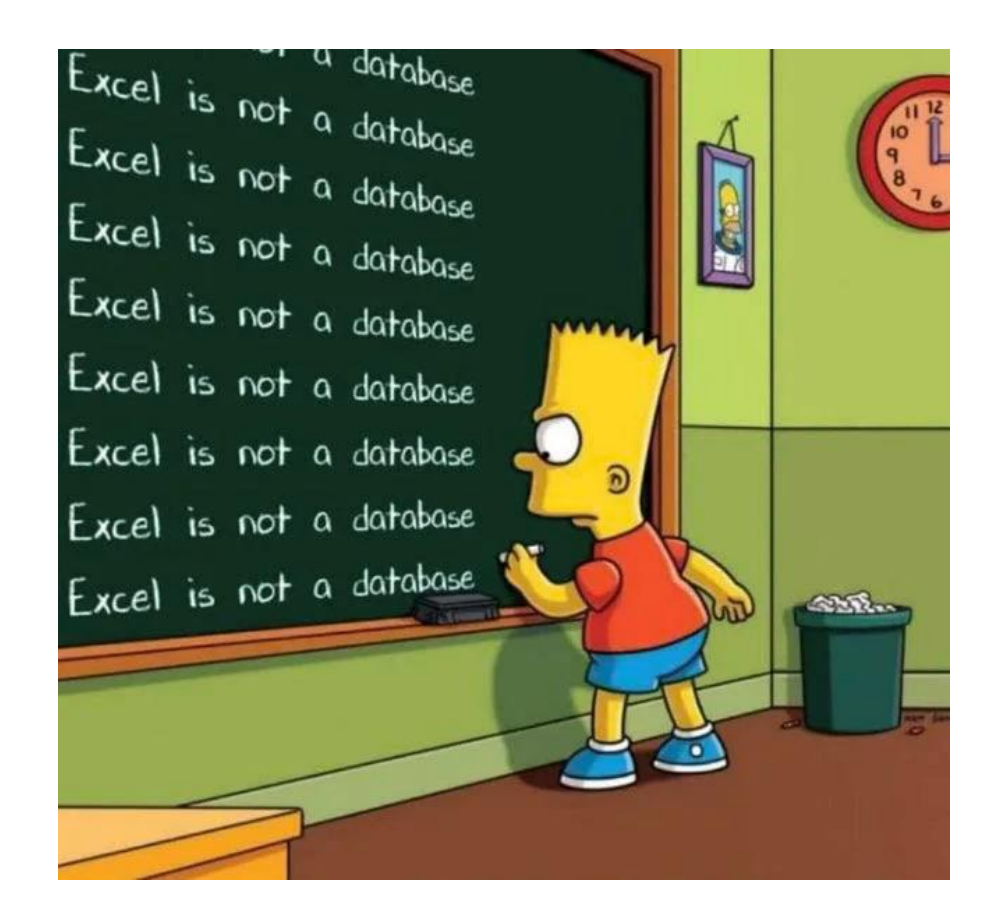

## **IIIT** MTAG

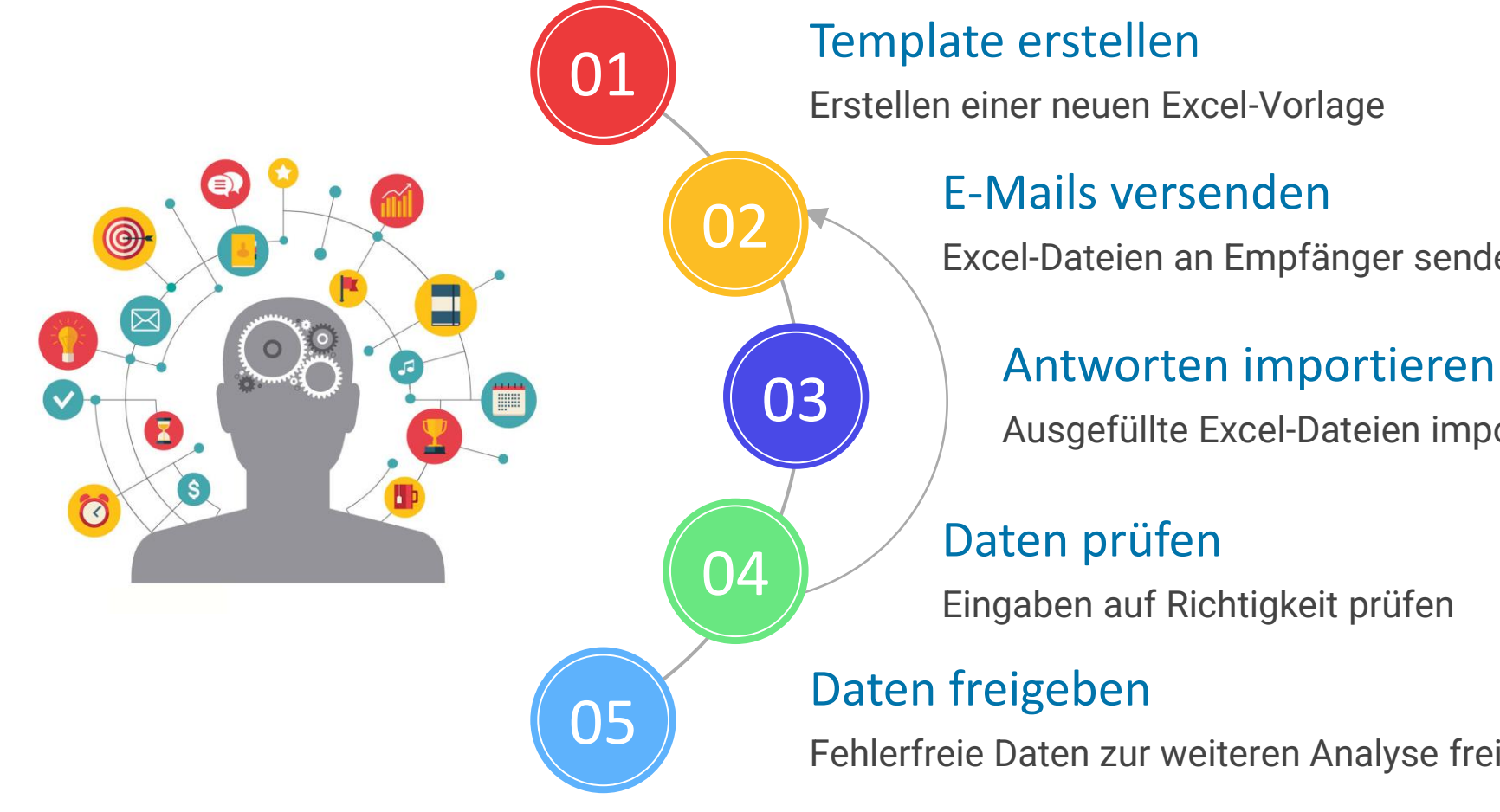

#### Template erstellen

Erstellen einer neuen Excel-Vorlage

#### Excel-Dateien an Empfänger senden O2<sup>1</sup>

Ausgefüllte Excel-Dateien importieren

Eingaben auf Richtigkeit prüfen

Fehlerfreie Daten zur weiteren Analyse freigeben

#### 1. Template erstellen

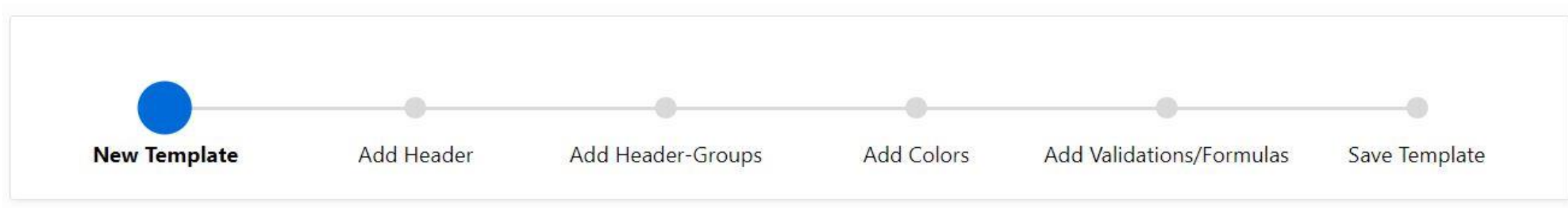

- Name und optionale Parameter festlegen
- Spaltentitel hinzufügen
- Spaltentitel-Gruppen definieren
- Farben bestimmen
- Formeln/Grenzwerte hinterlegen
- Vorlage prüfen/speichern

**Datentyp Datenüberprüfung Auswahlliste** 

**Spaltenbreite** 

## MT AG

2. Templates versenden

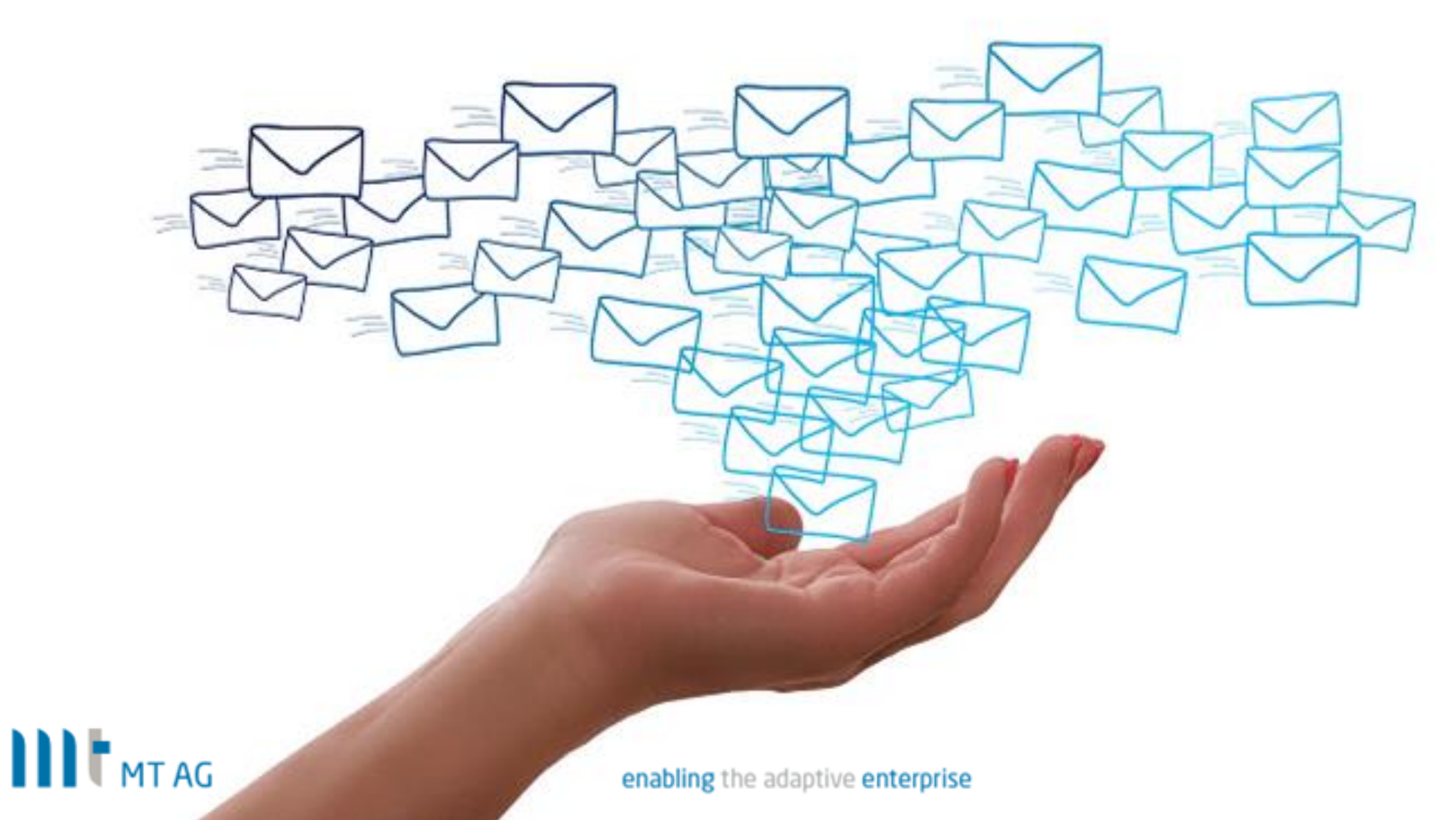

#### 2. Templates versenden

E-Mails können manuell oder automatisiert versendet werden.

Es wird in 3 verschiedenen E-Mail-Kategorien unterschieden:

 $\circ$ 

5000

- Initial-E-Mail
- Korrektur-E-Mail
- Erinnerungs-E-Mail

#### Der Empfängerkreis ist beliebig groß

Maximum Emails per Workspace

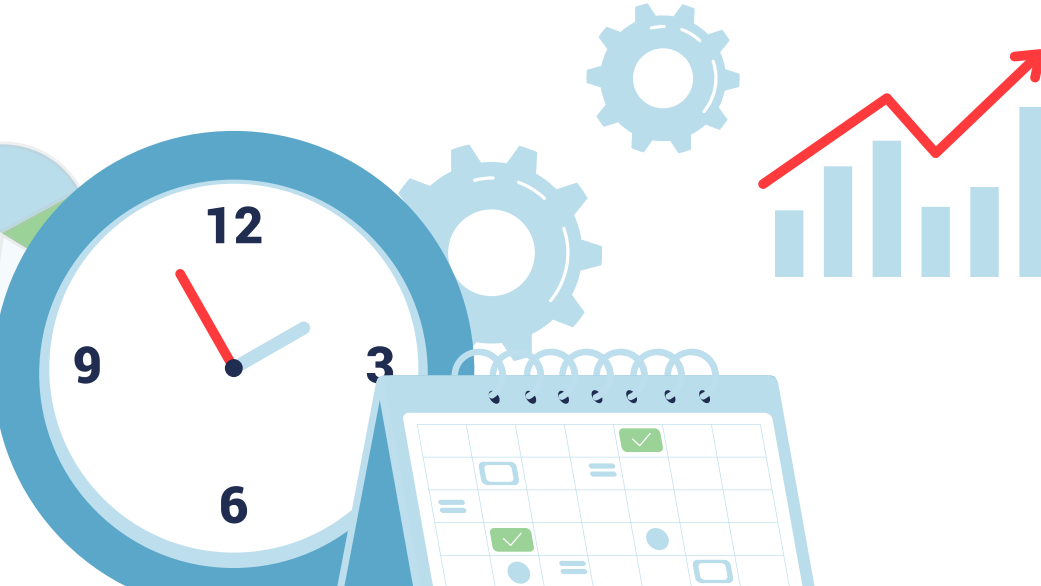

## **NIT MTAG**

3. Templates importieren

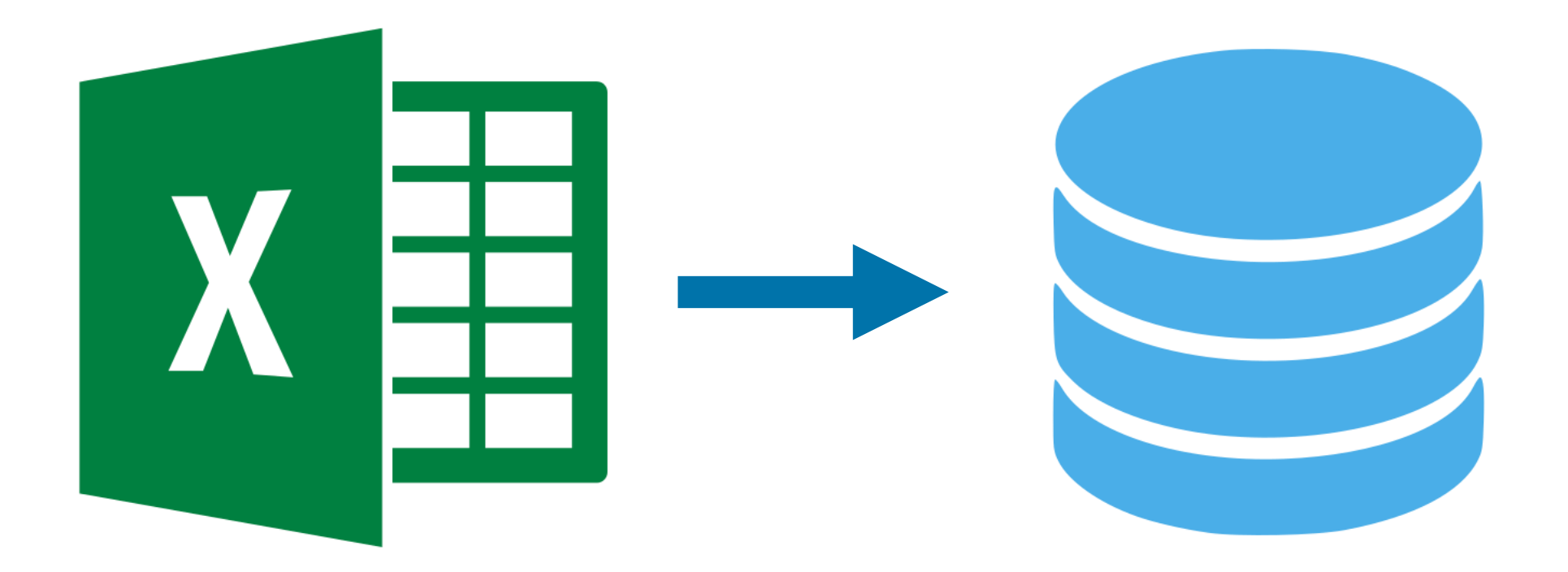

#### 4. Daten prüfen

#### Serverseitige Prüfung:

- ➢ Anhand der Template-Vorgaben können Eingaben automatisch überprüft werden, zum Beispiel: numerische Werte, Datumswerte, E-Mailadresse etc.
- ➢ Fehlerhafte Daten werden entsprechend angezeigt und markiert.

#### Clientseitige Prüfung:

- ➢ Daten werden in der Anwendung visuell geprüft.
- $\triangleright$  Bei Bedarf können die Daten ...
	- a. ... als fehlerhaft gekennzeichnet und zurückgesendet werden.
	- b. ... manuell korrigiert werden.

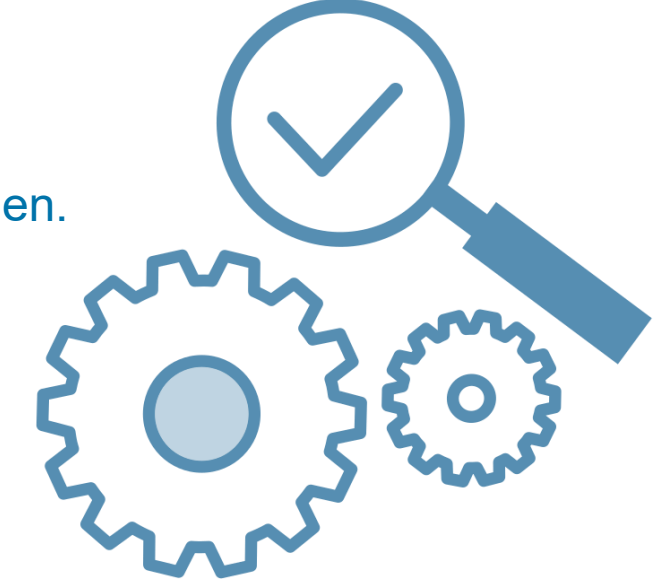

### Zeit für eine Demo!

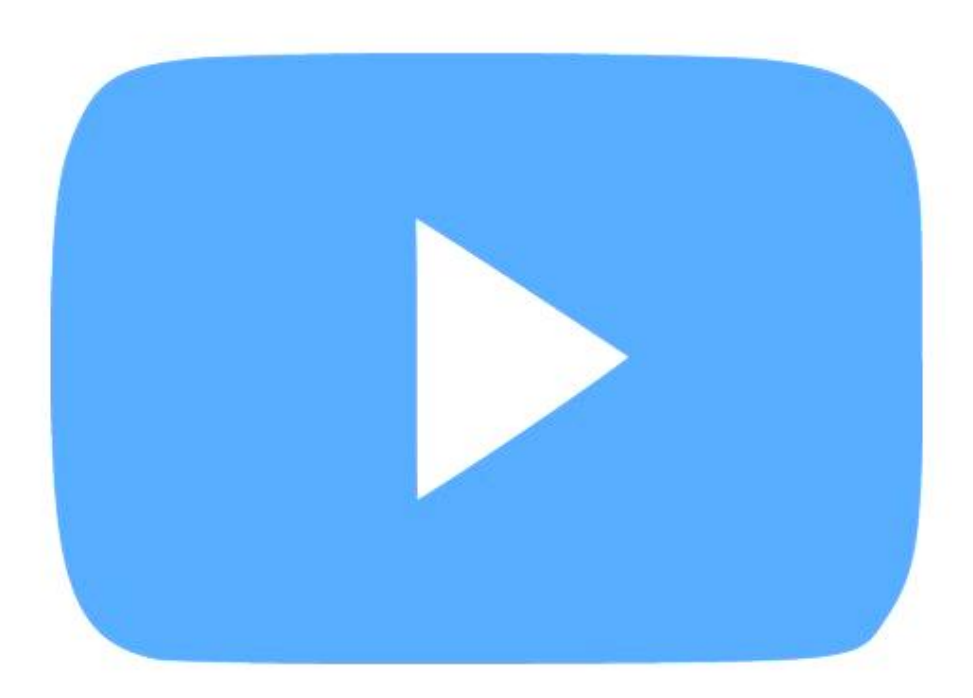

## III MTAG

1. Wie werden E-Mails generiert?

 $\prod_{\text{MTAG}}$ 

PL/SQL Package "XLSX BUILDER" zum erstellen von OOXML-Arbeitsmappen

- -> [https://github.com/commi235/xlsx\\_builder](https://github.com/commi235/xlsx_builder)
- -><https://technology.amis.nl/languages/oracle-plsql/create-an-excel-file-with-plsql/>

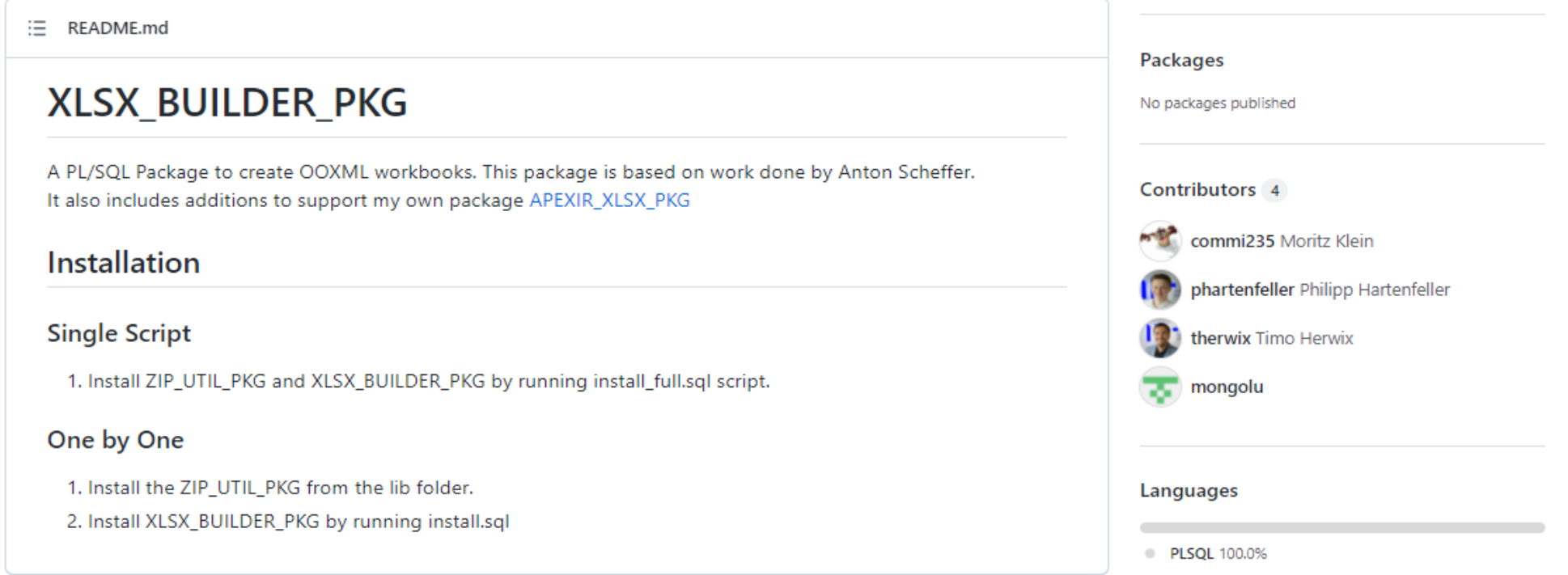

1. Wie werden E-Mails generiert?

Beispiel: Zeichenkette in eine Zelle einfügen

#### $\bullet\bullet\bullet$

```
xlsx builder pkg.cell(
       p_{col} \Rightarrow 1\overline{2}, p row \Rightarrow 1
\overline{3}, p_value => 'Template: ' || pi_tpi_name
\overline{4}, p_fontid => xlsx_builder_pkg.get_font(p_name => 'Arial', p_fontsize => 10, p_rgb => 'ff000000', p_bold => true)
5
     , p sheet => 1 sheet num main
6
     );7
8
    xlsx builder pkg.cell(
9
      p col \Rightarrow 110
     , p_{row} \Rightarrow 211
     , p_value => 'Contact: ' || pi_per_firstname || ' ' || pi_per_lastname
12
     , p_fontid => xlsx_builder_pkg.get_font(p_name => 'Arial', p_fontsize => 10, p_rgb => 'ff000000', p_bold => true)
13, p sheet => 1 sheet num main
14
     );15
```
## **NIF**MTAG

1. Wie werden E-Mails generiert?

#### **Vorteile**

- keine Lizenzkosten
- keine Anpassung der Infrastruktur notwendig
- anpassbar je nach Anforderung

#### **Nachteile**

- höherer Programmieraufwand (kein Low-Code)
- keine Verwendung von Excel-Vorlagen wie z. B. in AOP möglich

- 2. Wie werden Daten importiert und vorab überprüft?
- PL/SQL API "APEX DATA PARSER" wird zum Parsen der Dateien verwendet:

```
\bullet\bullet\bulletselect *
1
        from table (
\overline{2}apex data parser.parse (
\overline{3}p content to the post of the set
                                  => (select fil file from files where fil id = pi fil id)
4
        , p add headers row => 'N'
5<sup>1</sup>, p_xlsx_sheet_name => 'sheet1.xml'
6
\overline{7}, p_max_{rows} => 500
        , p_file_name
                                 \Rightarrow pi_filename
8
9
10
```
• Alle Inhalte werden in der Datenbank gespeichert.

## **IIIT** MT AG

- 2. Wie werden Daten importiert und vorab überprüft?
- Anschließend wird jede zu überprüfende Zelle auf Inhalte untersucht:

```
\bullet\bullet\bullet-- check if value is a valid number
\mathbf{1}VALIDATE_CONVERSION(p_tid_text AS NUMBER)
2<sup>1</sup>\overline{3}-- check if value is a valid date
\overline{4}5<sup>1</sup>VALIDATE CONVERSION(p tid text AS DATE, 'yyyy-mm-dd')
6
    -- check if value is a valid email adress
\overline{7}select column_value
8
       from table(apex_string_util.find_email_addresses(p_tid_text));
9
```
• Alle fehlerhaften Inhalte werden gekennzeichnet.

## **ANTAGE**

- 3. Manuelles oder automatisiertes senden der E-Mails
- PL/SQL API "APEX MAIL" wird zum Senden der E-Mails verwendet:

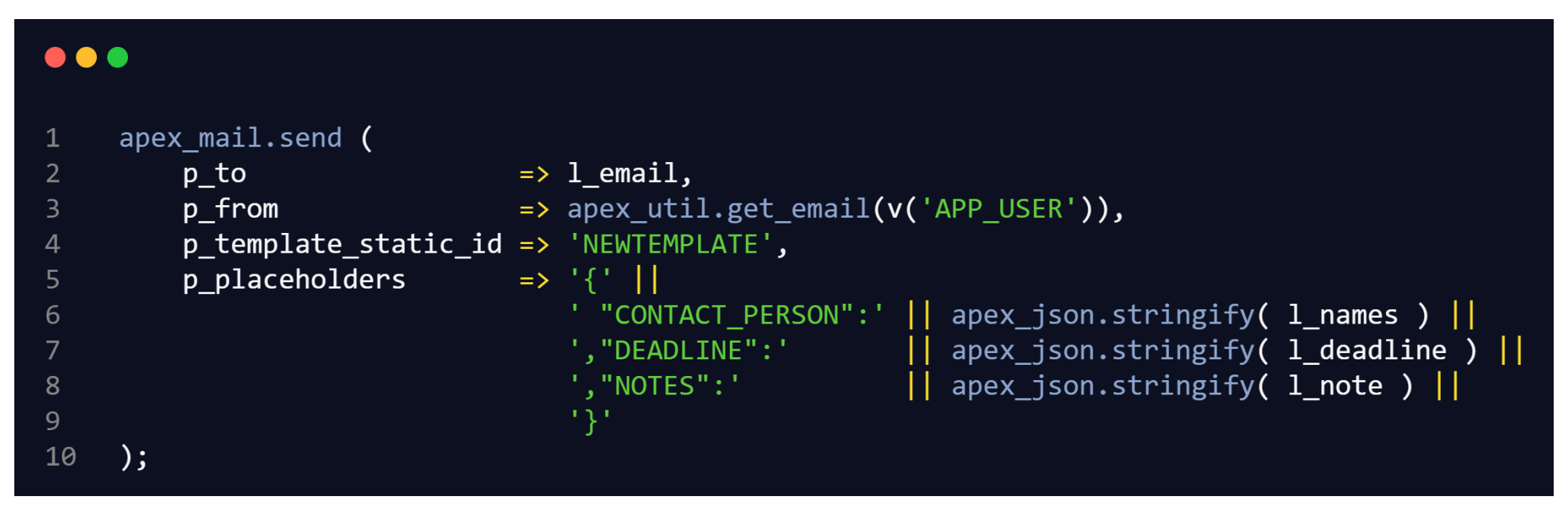

- Für die entsprechende E-Mail Kategorie wird das zugeordnete Template verwendet.
- Personenbezogene Parameter werden übergeben.

## $\prod_{\text{MTAG}}$

- 3. Manuelles oder automatisiertes senden der E-Mails
- Mittels "APEX Automations" lassen sich E-Mails automatisch versenden:

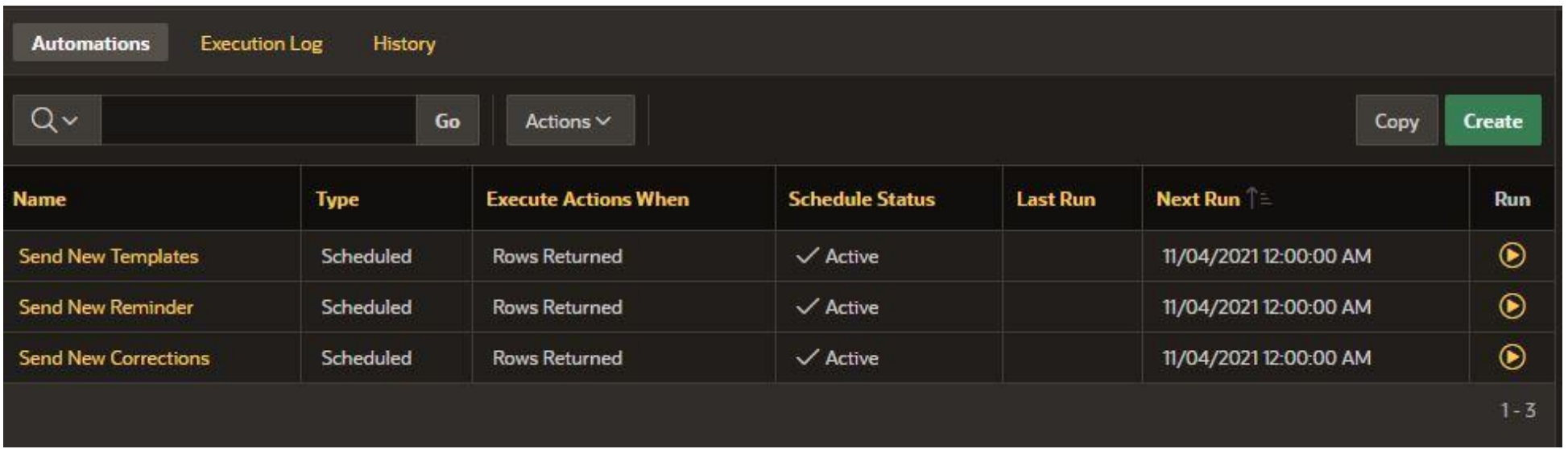

- Jedes Excel-Template lässt sich eigenständig automatisieren.
- Die Frequenz kann in der Anwendung angepasst werden.

**NIT MTAG** 

### Roadmap

- Arbeitsblatt/Zellen schützen
- bedingte Formatierungen
- dynamische Dropdown-Listen
- weitere Validierungsmechanismen
- Assistent zum Bearbeiten vorhandener **Templates**
- Assistent zum Erstellen individueller E-Mail-Templates

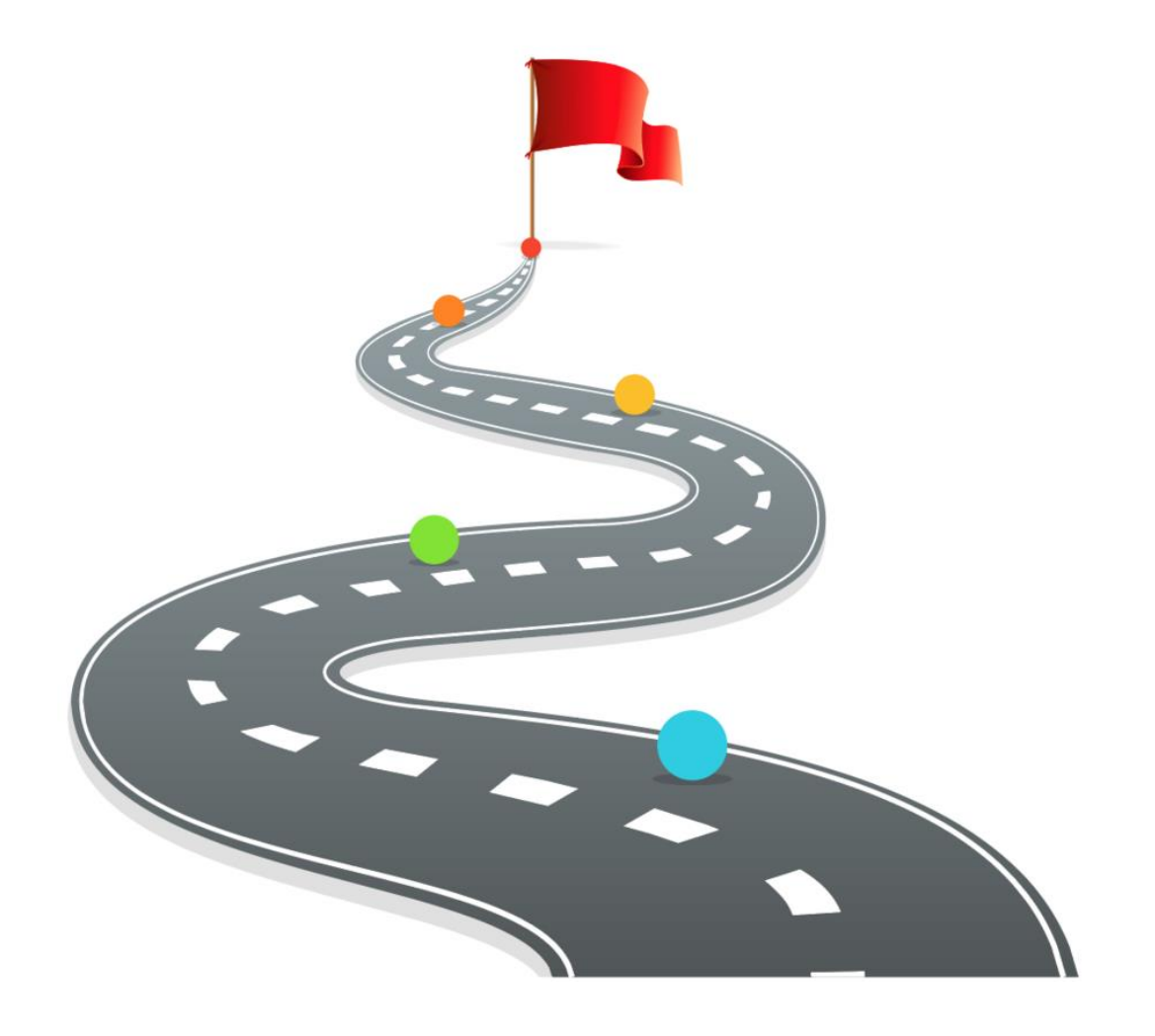

• …

#### [https://apex.mt-ag.com/excel\\_gateway](https://apex.mt-ag.com/excel_gateway)

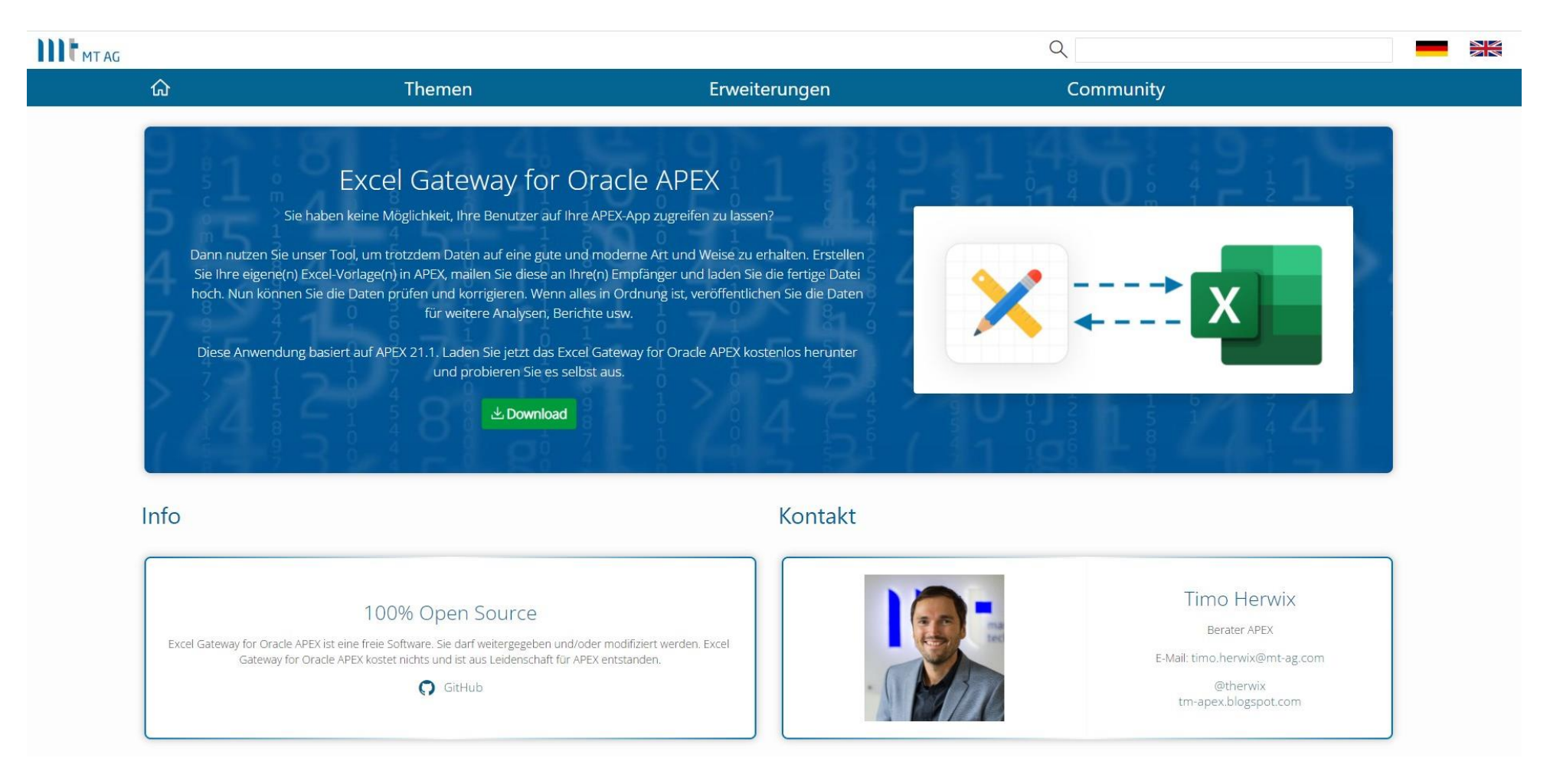

## III MTAG

#### enabling the adaptive enterprise

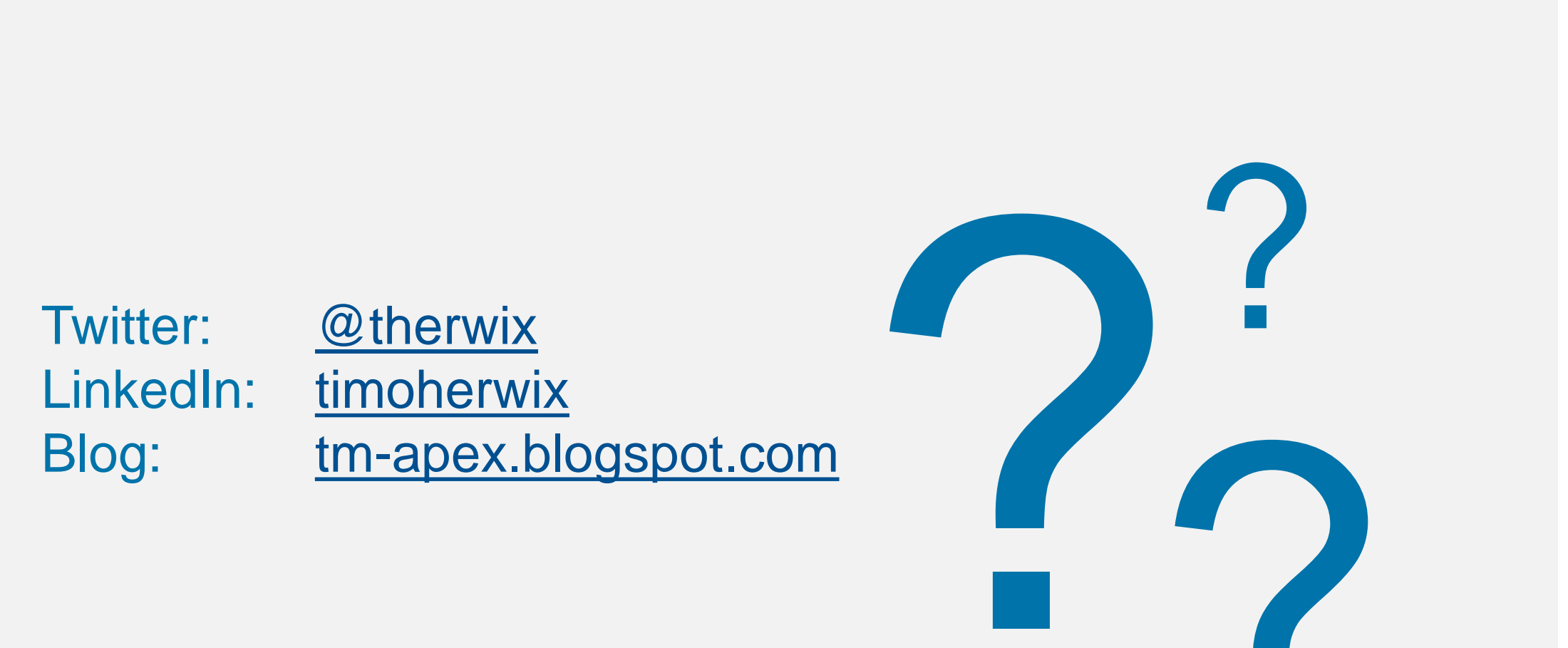

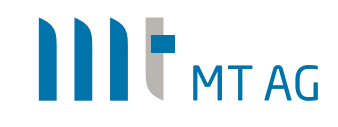

## III MTAG

### Unsere Vorträge auf der **DOAG Konferenz + Ausstellung 2021**

#### **Betriebsstabilisierung von Datenbanken**

Ernst Leber, Principal DB-Support Dienstag, 12:00-12:40 Uhr Raum: Tokio

#### **APEX mit Excel zur Datenerhebung – eine bewährte Lösung im Praxiseinsatz**

Timo Herwix, Berater APEX Development Mittwoch, 08:00-08:40 Uhr Raum: Kiew

#### **Wird JavaScript abgelöst? Einblicke in WebAssembly**

Philipp Hartenfeller, Berater APEX Development Mittwoch, 16:00-16:40 Uhr Raum: Seoul

#### **Qualitätssicherung in Datenbankprojekten automatisieren**

Oliver Lemm, Fachbereichsleiter APEX Development II Donnerstag, 15:00-15:40 Uhr Raum: Tokio

#### **Oracle ClusterWare Upgrade von 12c nach 19c**

Amin Farvardin, Senior Berater DB-Support Donnerstag, 16:00-16:40 Uhr Raum: St. Petersburg

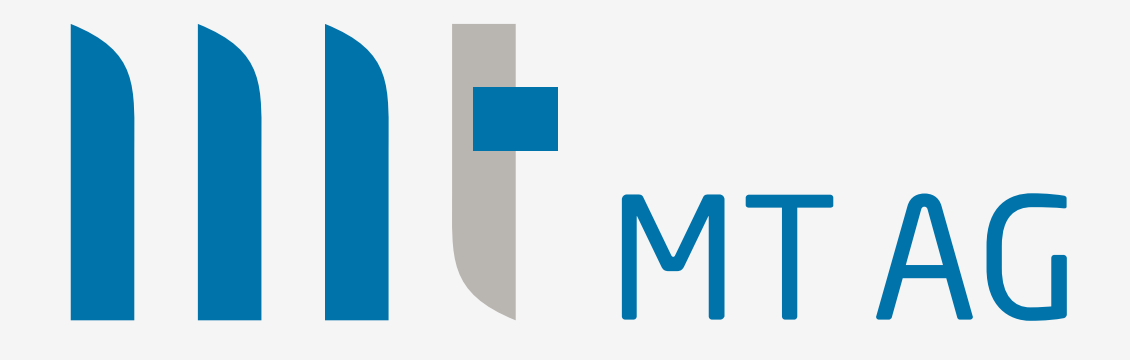

Vielen Dank für Ihre Aufmerksamkeit